# **RAYPLAN 11B**

Notes de mise à jour

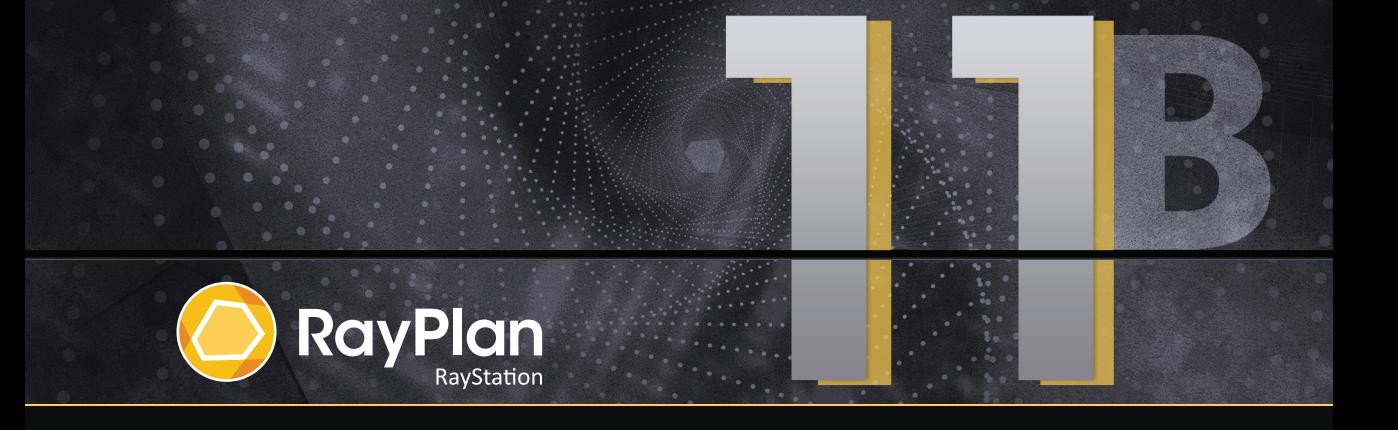

Traceback information: Workspace Main version a697 Checked in 2021-12-10 Skribenta version 5.4.033

### *Désistement*

**Japon** : pour connaître les informations réglementaires au Japon, reportez-vous à la clause de non-responsabilité RSJ-C-02-003 pour le marché japonais.

### *Déclaration de conformité*

# $\mathsf{CE}_{\mathsf{2862}}$

Conforme à la Réglementation des dispositifs médicaux (MDR) 2017/745. Une copie de la Déclaration de conformité correspondante est disponible sur demande.

### *Droit d'auteur*

Ce document contient des informations protégées par le droit d'auteur. Aucune partie de ce document ne peut être photocopiée, reproduite ou traduite dans une autre langue sans approbation écrite préalable de RaySearch Laboratories AB (publ).

Tous les droits sont réservés. © 2021, RaySearch Laboratories AB (publ).

#### *Les documents imprimés*

Des exemplaires imprimés du Manuel d'instructions et les documents associés aux notes de mise à jour sont disponibles sur demande.

#### *Marques de commerce*

RayAdaptive, RayAnalytics, RayBiology, RayCare, RayCloud, RayCommand, RayData, RayIntelligence, RayMachine, RayOptimizer, RayPACS, RayPlan, RaySearch, RaySearch Laboratories, RayStation, RayStore, RayTreat, RayWorld et le logo RaySearch Laboratories sont des marques déposées de RaySearch Laboratories AB (publ)\* .

Les marques de tiers utilisées dans la présente appartiennent à leurs propriétaires respectifs qui ne sont en aucune façon affiliés à RaySearch Laboratories AB (publ).

RaySearch Laboratories AB (publ) et ses filiales seront collectivement dénommées ci- après RaySearch.

\* Soumis à enregistrement dans certains marchés.

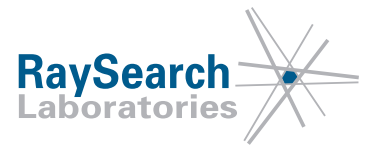

# **TABLE DES MATIERES**

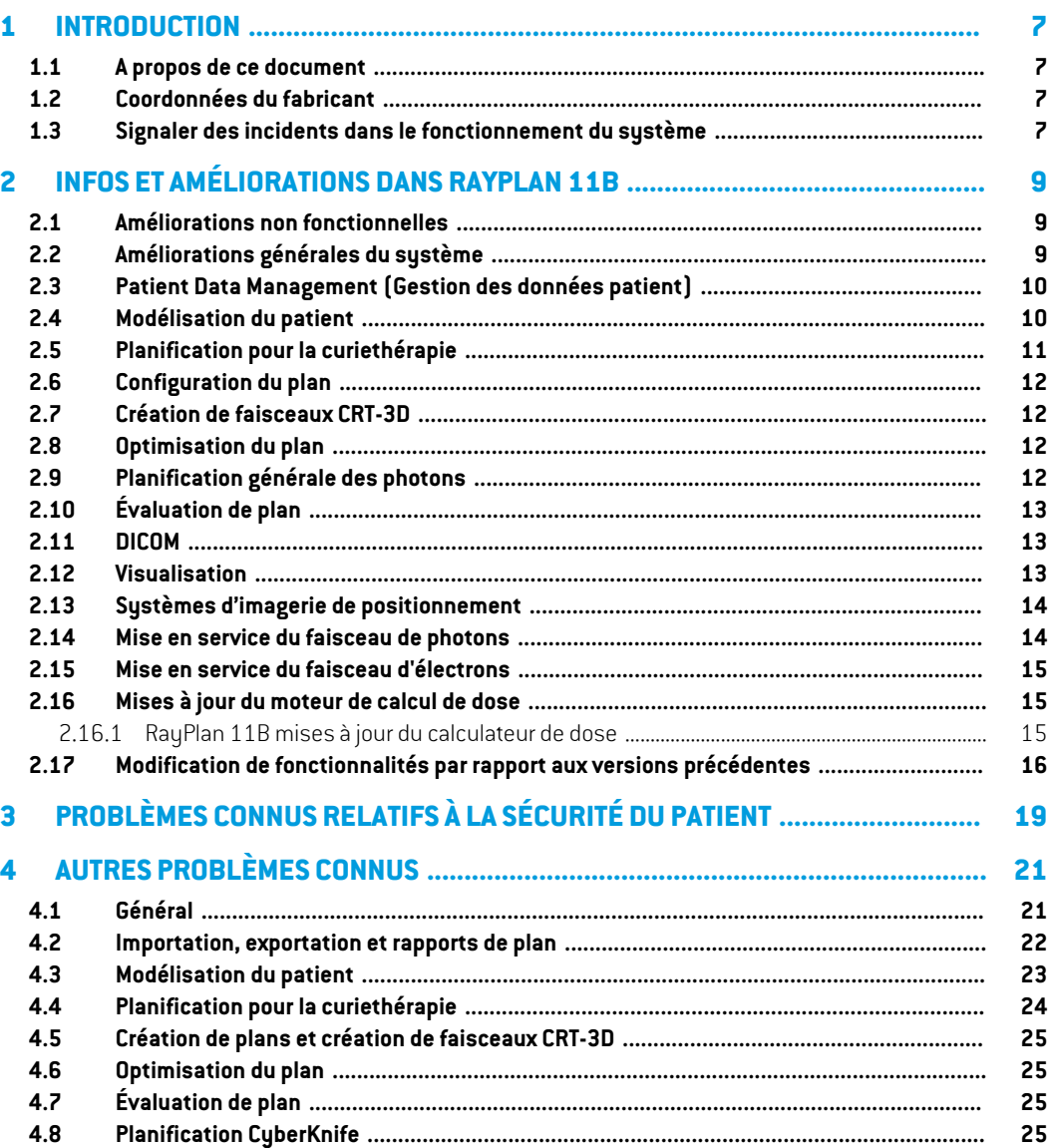

# <span id="page-6-0"></span>**1 INTRODUCTION**

### <span id="page-6-1"></span>**1.1 A PROPOS DE CE DOCUMENT**

Ce document contient des notes importantes sur le système RayPlan 11B. Il contient des informations relatives à la sécurité du patient et détaille les nouvelles fonctionnalités, les problèmes connus et les solutions possibles.

<span id="page-6-2"></span>**Tout utilisateur de RayPlan 11B doit avoir connaissance de ces problèmes connus.** Contactez le fabricant pour toute question portant sur le contenu.

### **1.2 COORDONNÉES DU FABRICANT**

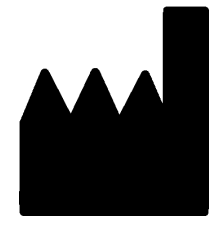

RaySearch Laboratories AB (publ) Eugeniavägen 18 SE-113 68 Stockholm Suède Téléphone : +46 8 510 530 00 E-mail : info@raysearchlabs.com Pays d'origine : Suède

### <span id="page-6-3"></span>**1.3 SIGNALER DES INCIDENTS DANS LE FONCTIONNEMENT DU SYSTÈME**

Pour signaler tout incident ou erreur, envoyez un mail à l'assistance RaySearch : support@raysearchlabs.com ou contactez votre centre d'assistance local par téléphone.

Tout incident grave lié à l'appareil doit être signalé au fabricant.

Selon la règlementation applicable, vous pourrez également être tenus de signaler les incidents aux autorités nationales. Pour l'Union Européenne, les incidents graves doivent être signalés à l'autorité compétente de l'état membre de l'Union Européenne dans lequel l'utilisateur et/ou le patient est établi.

# <span id="page-8-0"></span>**2 INFOS ET AMÉLIORATIONS DANS RAYPLAN 11B**

<span id="page-8-1"></span>Ce chapitre décrit les informations et les améliorations qui ont été apportées à RayPlan 11B par rapport à RayPlan 11A SP2.

### **2.1 AMÉLIORATIONS NON FONCTIONNELLES**

- L'environnement des GPU (processeurs graphiques) est désormais validé pour un modèle de GPU au lieu d'une unité GPU physique spécifique. Cela simplifie l'exécution de RayPlan dans les environnements cloud en supprimant la nécessité de réapprouver le GPU physique qui peut changer lors du redémarrage de RayPlan.
- <span id="page-8-2"></span>• L'utilisation de sommes de contrôleMD5estremplacée afin de rendre l'application compatible avec le standard FIPS.

# **2.2 AMÉLIORATIONS GÉNÉRALES DU SYSTÈME**

- Les répertoires contenant des fichiers rsbak peuvent désormais être utilisés comme bases de données secondaires. Cela améliorera le flux de travail (workflow) pour la restauration de patients uniques et simplifiera les sauvegardes. Plusieurs patients peuvent être déplacés de la base de données primaire vers rsbak à l'aide de RayPlan Storage tool (outil de stockage RayStation).
- La liste des ROI et la liste des POI peuvent désormais revenir à une combinaison précédente de ROI/POI visibles et masqués lorsque l'on utilise des indicateurs de visibilité dans les en-têtes. Cliquer une fois sur la case à cocher masquera toutes les ROI du groupe. Un deuxième clic affichera toutes les ROI et un troisième clic reviendra à la visibilité précédente.
- La boîte de dialogue GPU settings (Paramètres de GPU) est désormais également accessible depuis RayPlan, et plus uniquement depuis RayPlan Physics.
- La version du produit s'affiche désormais au démarrage et également sous Clinic Settings (Paramètres cliniques).
- Les administrateurs peuvent désormais ajouter de nouveaux matériaux communs à utiliser pour tous les patients et définir la composition élémentaire complète des matériaux.
- La sélection de la vue de lamatière a été déplacée dans les onglets de vue 2D. L'ongletindique également si la vue sélectionnée est la vue de la série d'images ou la vue de la matière.
- La matière assignée aux ROI de type support et fixation s'affiche désormais dans la vue de la visualisation matérielle.
- Les angles de tangage et de roulis de la table peuvent être modifiés de manière interactive dans la vue du faisceau depuis la source (BEV).
- Il est désormais possible d'utiliser la densité CT au lieu de la densité forcée (Material override) pour les ROI de type support, fixation et bolus utilisées.
- Les calculs des statistiques de doses sont mis à jour sous RayPlan 11B. Cela signifie qu'il peut y avoir de petites différences dans les statistiques de doses évaluées lors de la comparaison avec une version antérieure.

L'amélioration de la précision des statistiques de doses est plus perceptible lorsque la plage de doses augmente (différence entre la dose minimale et la dose maximale dans une ROI), et seules des différences mineures peuvent être observées pour les ROI ayant des plages de doses inférieures à100Gy. Les statistiques de doses améliorées n'interpolent plus les valeurs pour Dose au volume  $D(v)$  , et Volume par dose,  $V(d)$  . Pour  $D(v)$  , la dose minimale reçue par le volume cumulé  $v$  est renvoyée. Pour  $V(d)$  , le volume cumulé recevant au moins la dose  $d$  est renvoué. Lorsque le nombre de voxels dans un ROI est faible, la discrétisation du volume devient apparente dans les statistiques de doses qui enrésultent. Lesmesures de statistiques de doses multiples (p. ex., D5 et D2) peuvent obtenir la même valeur en cas de gradients de dose élevés dans la ROI. De même, les plages de doses qui manquent de volume apparaîtront comme des paliers horizontaux dans le DVH.

<span id="page-9-0"></span>• Les raccourcis dans la boîte de dialogue des raccourcis sont maintenant classés en catégories et une fonction de recherche a été mise en œuvre.

# <span id="page-9-1"></span>**2.3 PATIENT DATA MANAGEMENT (GESTION DES DONNÉES PATIENT)**

Si un plan ou une partie d'un plan (p. ex. un jeu de faisceaux (beam set)) est approuvé, la suppression du plan nécessite désormais une authentification par un utilisateur disposant de l'autorité appropriée.

# **2.4 MODÉLISATION DU PATIENT**

- Les recalages rigides multiples des images sont maintenant pris en charge.
	- Recalage d'un cadre de référence
		- # Un seul autorisé par paire de cadres de référence
		- # Utilisé lors du calcul de la dose sur un autre ensemble de données
		- # Utilisé lors de la création de recalages déformables
	- Recalages d'images multiples
		- # Possibilité de créer plusieurs recalages entre deux images
		- # Peuvent être créés pour les images d'un même cadre de référence
- # Peuvent être sélectionnés lors de la délinéation en mode Fusion
- Il est désormais possible d'approuver les recalages.
- Il est désormais possible de renommer les recalages. Renommer un recalage n'affectera pas l'approbation des plans ou les calculs de doses.
	- Renommer un groupe de recalages réactualisera le nom de tous les recalages du groupe dont le nom commence par le nom du groupe.
- Il est désormais possible d'ajouter une description à un recalage. Celle-ci s'affiche sous forme d'info-bulle dans l'arborescence du recalage.
- Les recalages rigides ou fusion basés sur le POI ne nécessitent plus quatre POI. Un recalage peut désormais être effectué avec un (ou plusieurs) POI.
- Lorsqu'une ROI ou un POI (ou la géométrie d'une ROI ou d'un POI) est supprimé(e), et que la ROI/le POI n'est ni approuvé(e) ni référencé(e) par un calcul de doses/une ROI dérivée/un objectif clinique, etc., aucune boîte de dialogue de confirmation ne s'affichera désormais. Si la suppression n'était pas intentionnelle, Annuler restaurera la ROI/le POI (géométrie). Si vous supprimez plusieurs ROI/POI, une boîte de dialogue de confirmation s'affichera comme auparavant si une confirmation est nécessaire pour au moins l'un(e) des ROI/POI sélectionné(e)s.
- Lorsque la direction du patient est modifiée dans le module Structure Definition (Définition de structure), il est impossible de réinitialiser le niveau de panoramique et de zoomde la caméra.
- <span id="page-10-0"></span>• L'algorithme de triangulation a été réactualisé et est désormais plus rapide. Des différences mineures peuvent être observées par rapport aux versions précédentes.

# **2.5 PLANIFICATION POUR LA CURIETHÉRAPIE**

- La fusion d'images est désormais également disponible dans le module Brachy planning (Planificationde curiethérapie), afinde faciliterle travail avecplusieurs sériesd'imagespendant la planification des traitements de curiethérapie.
- Les équipements de curiethérapie s'affichent désormais dans une section distincte de la liste des ROI pour les ROI de type curiethérapie.
- La prise en charge de la rotation et de la translation des modèles d'applicateurs a été étendue pour inclure également les POI et pour permettre de ne déplacer que les pièces sélectionnées. Cela peut être utilisé pour déplacerl'anneaumais pas le tandem, et pourinclure le point A dans le modèle d'applicateur.
- Il est désormais possible d'activer et de désactiver la visualisation des canaux et des canaux candidats.
- La visualisation de l'extrémité du canal reflète désormais la longueur de l'extrémité de l'applicateur de source spécifiée RayPlan Physics dans pour chaque canal.

**2**

- L'outil de dessin intelligent est désormais beaucoup plus rapide.
- Il est désormais possible de verrouiller des points d'arrêt spécifiques pour éviter qu'ils ne changent pendant une optimisation.
- Il est désormais possible de définir des objectifs cliniques en doses équivalentes de 2 Grays (EQD2) sur la base du modèle linéaire-quadratique.

### <span id="page-11-0"></span>**2.6 CONFIGURATION DU PLAN**

- Les poignées permettant de modifier la grille de calcul de façon interactive ont été agrandies.
- Toutes les prescriptions s'affichent désormais dans le rapport de jeux de faisceaux par défaut.
- Les contributions de dose nominale en fonction de la prescription sont désormais incluses dans le rapport de jeux de faisceaux (beam set) par défaut.
- Le nombre maximum de fractions est désormais de 100 (réduit par rapport à 1 000, précédemment).
- Les contributions de dose nominale en fonction de la prescription sont arrondies pour atteindre toujours la dose de la fraction prescrite en cGy entiers. Cela devrait éviter d'éventuels problèmes d'arrondis dans l'OIS. Notez que la dose du jeu de faisceaux (beam set) prescrite en cGy doit être divisible par le nombre de fractions pour que la contribution nominale corresponde exactement.

# <span id="page-11-1"></span>**2.7 CRÉATION DE FAISCEAUX CRT-3D**

<span id="page-11-2"></span>Une fonctionnalité a été ajoutée pour définir automatiquement les mâchoires à une distance de l'ouverture du MLC pour les segments créés avec Treat and Protect (Traitement et Protection). La distance par rapport à l'ouverture du MLC est un paramètre défini par l'utilisateur dans RayPlan Physics pour l'accélérateur Linéaire.

### **2.8 OPTIMISATION DU PLAN**

- Il est désormais possible d'ajuster des ROI/POI modèles par rapport à des ROI/POI dans le patient lors du chargement de modèles de listes d'objectifs cliniques et de modèles de listes de fonctions d'optimisation. Ceci est utile dans les cas où le nom de la ROI/du POI n'est pas le même dans le patient et dans le modèle.
- <span id="page-11-3"></span>• Une fonctionnalité a été ajoutée pour définir automatiquement les mâchoires à une distance de l'ouverture du MLC pour les segments optimisés (3DCRT, SMLC, DMLC, VMAT, Conformal Arc). La distance par rapport à l'ouverture du MLC est un paramètre défini par l'utilisateur dans RayPlan Physics pour l'accélérateur Linéaire.

# **2.9 PLANIFICATION GÉNÉRALE DES PHOTONS**

• Les doses de segments utilisées lors de l'optimisation des MU (Monitor Units) de segments sont enregistrées avec une précision moindre qu'auparavant. De ce fait, le risque d'utiliser

toute lamémoire disponible alors que les changements dans les résultats d'optimisation sont minimes est réduit.

• De nouveaux outils ont été ajoutés pour inverser un faisceau d'arc et créer une copie inversée d'un faisceau d'arc.

# <span id="page-12-0"></span>**2.10 ÉVALUATION DE PLAN**

- Il est désormais possible de calculer, déformer et cumuler la dose équivalente de 2 Grays (EQD2) à partir des doses de fraction photons et curiethérapie.
- Il est possible de renommer les sommes de doses d'évaluation ainsi que les doses d'évaluation END<sub>2</sub>
- Il est possible de saisir manuellement la valeur maximale de l'axe Y dans les graphiques linéaires. La valeur maximale Y ne se réactualise plus en fonction du maximum de toutes les doses lorsque l'on change la dose affichée.
- <span id="page-12-1"></span>• Il est désormais possible de calculer la dose perturbée avec la perturbation de la rotation du patient.

### **2.11 DICOM**

<span id="page-12-2"></span>Pour les machines configurées pour exporter la dose de faisceau comme la contribution nominale/une partie de la valeur de dose prescrite, il est désormais possible de définir si la dose de faisceau (300A 0084) doit être exportée comme une contribution nominale de faisceau ou avec la dose du point de spécification de dose au moment de l'exportation. Dans les versions précédentes, il n'était pas possible de remplacer le paramètre de la machine.

### **2.12 VISUALISATION**

- Les paramètres de visualisation des ROI pour les vues 2D, 3D, BEV et DRR sont désormais mémorisés de façon durable et enregistrés avec la ROI.
- Le widget de l'indicateur de coupe a été amélioré avec des couleurs plus claires.
- La visualisation 3D des POI, des faisceaux CyberKnife et des canaux pour la curiethérapie a été améliorée.
- Si le paramètre de visualisation d'une ROI est désactivé dans une vue, quelle qu'elle soit, cela sera indiqué par un symbole représentant un œil dans la liste des ROI.
- Il est désormais possible de visualiser les DRR de l'imageur de positionnement sur le plan du récepteur. L'outil de mesure et l'échelle du croisillon sont adaptés pour indiquer les distances sur le plan du récepteur.
- Les angles du faisceau sont écrits sur les DRR exportés, avec d'autres annotations.

### <span id="page-13-0"></span>**2.13 SYSTÈMES D'IMAGERIE DE POSITIONNEMENT**

- La propriété de la distance source-axe (SAD) des systèmes d'imagerie de positionnement a été déplacée vers les imageurs de positionnement spécifiques du système d'imagerie de positionnement.
- Un modèle de récepteur, représenté par sa largeur, sa hauteur et la distance entre l'isocentre et le plan du récepteur, peut être attribué à l'imageur de positionnement. Les DRR de l'imageur de positionnement s'afficheront sur le plan du récepteur. L'outil de mesure et l'échelle du croisillon sont adaptés pour indiquer les distances sur le plan du récepteur. Pour que les DRR restent présentés sur le plan de l'isocentre, sélectionnez une distance entre l'isocentre et le plan du récepteur égale à zéro et spécifiez la taille du récepteur sur le plan de l'isocentre.
- <span id="page-13-1"></span>• Des données d'exportation de DRR peuvent être attribuées à un imageur de positionnement. Elles indiqueront comment les DRR seront exportés.

### **2.14 MISE EN SERVICE DU FAISCEAU DE PHOTONS**

- Il est maintenant possible de déplacer les appareils de traitement CyberKnife et TomoTherapy non mis en service pour former des groupes dans l'arborescence d'appareils.
- Modèles d'appareils mis à jour :
	- Les qualités des faisceaux avec et sans filtre égalisateur sont fusionnées dans le même appareil.
	- Différentes corrections mineures ont été apportées aux paramètres du modèle d'appareil pour plusieurs modèles d'appareils.
- Il est désormais possible de calculer toutes les courbes de dose photons Monte Carlo pour un appareil.
- Il est désormais possible de calculer simultanément toutes les courbes de dose pour un appareil (Collapsed Cone, Monte Carlo photons et Monte Carlo électrons).
- Lors du calcul des courbes de dose sélectionnées pour le Monte Carlo photons, toutes les courbes de dose ayant la même taille de champ et la même modulation (ouverte/filtre en coin/cône) qu'une courbe sélectionnée seront également calculées. Le temps nécessaire pour calculer toutes les courbes pour la même modulation et taille de champ est le même que le temps nécessaire pour en calculer une seule.
- Les recommandations sur l'utilisation de la hauteur du détecteur et de la compensation de profondeur pour les rendements en profondeur ont été mises à jour. Si les recommandations précédentes sont suivies, la modélisation de la zone de build-up des modèles de faisceaux photons pourrait générer une surestimation de la dose de surface dans la dose 3D calculée. Il est recommandé d'examiner et, si nécessaire, de mettre à jour les modèles de faisceaux photons par rapport aux nouvelles recommandations. Reportez-vous à la section *Hauteur du détecteur et compensationde la profondeur* dans*RSL-D-RP-11B-REF,RayPlan11BReference Manual*, section *Compensation de la profondeur et hauteur du détecteur* dans

*RSL-D-RP-11B-RPHY, RayPlan 11B RayPlan Physics Manual* et à *Spécification des données pourmise enservicedufaisceau*pourplusd'informations surlesnouvelles recommandations.

# <span id="page-14-0"></span>**2.15 MISE EN SERVICE DU FAISCEAU D'ÉLECTRONS**

<span id="page-14-1"></span>Il est désormais possible de calculer toutes les courbes de dose pour un appareil(Collapsed Cone, Monte Carlo photons et Monte Carlo électrons).

# <span id="page-14-2"></span>**2.16 MISES À JOUR DU MOTEUR DE CALCUL DE DOSE**

### **2.16.1 RayPlan 11B mises à jour du calculateur de dose**

Les modifications apportées aux calculateurs de dose pour RayPlan 11B sont listées ci-dessous.

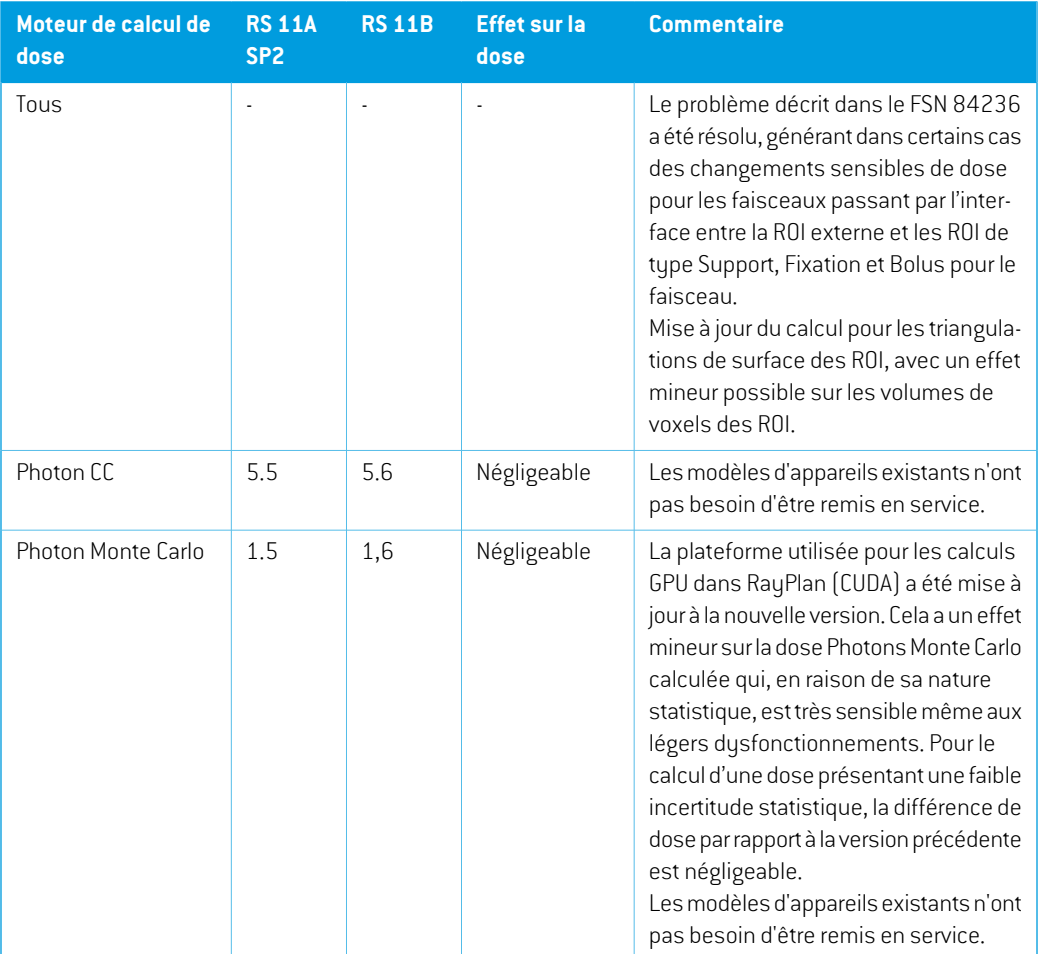

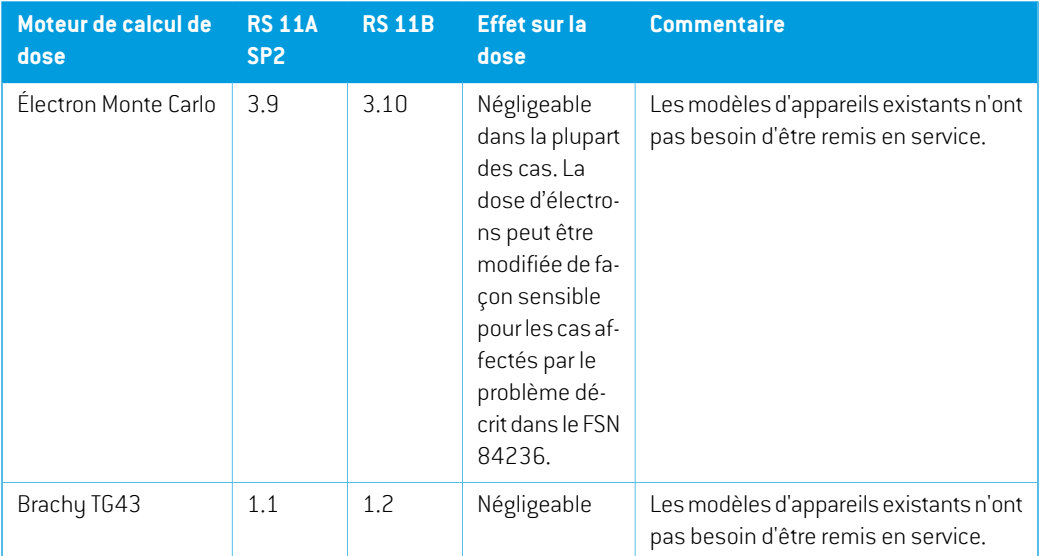

# <span id="page-15-0"></span>**2.17 MODIFICATION DE FONCTIONNALITÉS PAR RAPPORT AUX VERSIONS PRÉCÉDENTES**

- Remarque : RayPlan 11A introduit quelques changements au niveau des prescriptions. Ces informations sont importantes lors de la mise à niveau depuis une version de RayPlan antérieure  $\hat{a}$  11A:
	- Les prescriptions prescriront toujours la dose pour chaque jeu de faisceaux (beam set) séparément. Les prescriptions définies dans les versions de RayPlan antérieures à 11A faisant référence au jeu de faisceaux + à la dose de fond sont obsolètes. Les jeux de faisceaux comportant de telles prescriptions ne peuvent pas être approuvés et la prescription ne sera pas incluse lors de l'exportation du jeu de faisceaux par DICOM.
	- Le pourcentage de prescription n'est plus inclus dans les niveaux de doses de prescription exportées. Dans les versions RayPlan antérieures à 11A, le pourcentage de prescription défini dans RayPlan était inclus dans le fichier Target Prescription Dose (Dose de prescription cible). Cela a été modifié et désormais seule la Prescribed dose (Dose prescrite) définie dans RayPlan est exportée en tant que Target Prescription Dose (Dose de prescription cible). Cette modification affecte également les contributions de doses nominales exportées.
	- Dans les versions de RayPlan antérieures à 11A, le Dose Reference UID (UID de référence de dose) exporté dans les plans RayPlan était basé sur le SOP Instance UID (UID de l'instance SOP) du RT Plan/RT Ion Plan (Plan RT, Plan RT Ion). Cela a été modifié et désormais différentes prescriptions peuvent avoir le même Dose Reference UID (UID de référence de dose). Du fait de cette modification, le Dose Reference UID des plans exportés avant 11A a été mis à jour de telle façon qu'en cas de nouvelle exportation du plan, une valeur différente soit utilisée.
- Remarque :RayPlan11A introduitquelques changements auniveaudes systèmesd'imagerie de positionnement. Ces informations sont importantes lors de la mise à niveau depuis une version de RayPlan antérieure à 11A :
	- Un Setup imaging system (système d'imagerie de positionnement, appelé Setup imaging device (Appareil d'imagerie de positionnement) dans les versions précédentes) peut désormais avoir un ou plusieurs imageurs de positionnement. Cela permet d'utiliser plusieurs DRR de positionnement pour les faisceaux de traitement ainsi qu'un nom d'identifiant séparé par imageur de positionnement.
		- # Les imageurs de positionnement peuvent être montés sur le bras ou fixes.
		- # Chaque imageur de positionnement est identifié par un nom unique qui s'affiche dans sa vue DRR correspondante et est exporté en tant qu'image DICOM-RT.
		- $#$  Un faisceau utilisant un système d'imagerie de positionnement comprenant plusieurs imageurs aura plusieursDRR, un pour chaque imageur. Cela concerne aussi bien les faisceaux de positionnement que les faisceaux de traitement.
- Remarque : les calculs des statistiques de doses sont mis à jour sous RayPlan 11B. Cela signifie qu'il peut y avoir de petites différences dans les statistiques de doses évaluées lors de la comparaison avec une version antérieure.

Cela affecte :

- Les DVH
- Statistiques de doses
- Objectifs cliniques
- Évaluation des prescriptions
- Valeurs de l'objectif d'optimisation

Ce changement s'applique également aux jeux de faisceaux (beam sets) et aux plans approuvés, ce qui signifie que, par exemple, la réalisation des prescriptions et des objectifs cliniques peut changer lorsque l'on ouvre un jeu de faisceaux ou un plan précédemment approuvés depuis une version de RayPlanantérieure à 11B.

L'amélioration de la précision des statistiques de doses est plus perceptible lorsque la plage de doses augmente (différence entre la dose minimale et la dose maximale dans une ROI), et seules des différences mineures peuvent être observées pour les ROI ayant des plages de doses inférieures à 100 Gy. Les statistiques de doses améliorées n'interpolent plus les valeurs pour Dose au volume  $D(v)$ , et Volume par dose,  $V(d)$ . Pour  $D(v)$ , la dose minimale reçue par le volume cumulé  $v$  est renvoyée. Pour  $V(d)$ , le volume cumulé recevant au moins la dose  $d$  est renvoué. Lorsque le nombre de voxels dans un ROI est faible, la discrétisation du volume devient apparente dans les statistiques de doses qui enrésultent. Lesmesures de statistiques de doses multiples (p. ex., D5 et D2) peuvent obtenir la même valeur en cas de gradients de

dose élevés dans la ROI. De même, les plages de doses qui manquent de volume apparaîtront comme des paliers horizontaux dans le DVH.

- Dans Plan Evaluation (Evaluation de plan), la valeur maximale de l'axe Y dans les graphiques linéaires n'est plus mise à jour en fonction du maximum de l'ensemble des doses affichées lors de la modification des doses à afficher.
- Les recommandations sur l'utilisation de la hauteur du détecteur et de la compensation de profondeur pour les rendements en profondeur ont été mises à jour. Si les recommandations précédentes sont suivies, la modélisation de la zone de build-up des modèles de faisceaux photons pourrait générer une surestimation de la dose de surface dans la dose 3D calculée. Il est recommandé d'examiner et, si nécessaire, de mettre à jour les modèles de faisceaux photons par rapport aux nouvelles recommandations. Reportez-vous à la section *Hauteur du détecteur et compensationde la profondeur* dans*RSL-D-RP-11B-REF,RayPlan11BReference Manual*, section *Compensation de la profondeur et hauteur du détecteur* dans *RSL-D-RP-11B-RPHY, RayPlan 11B RayPlan Physics Manual* et à *Spécification des données pourmise enservicedufaisceau*pourplusd'informations surlesnouvelles recommandations.

# <span id="page-18-0"></span>**3 PROBLÈMES CONNUS RELATIFS À LA SÉCURITÉ DU PATIENT**

Il n'y a aucun problème connu relatif à la sécurité du patient dans RayPlan 11B.

*Remarque: Attention : des notifications supplémentaires relatives à la sécurité peuvent être distribuées séparément dans le mois suivant l'installation du logiciel.*

# <span id="page-20-0"></span>**4 AUTRESPROBLÈMESCONNUS**

# <span id="page-20-1"></span>**4.1 GÉNÉRAL**

*Calcul GPU lent sur Windows Server 2016 si la GPU est en mode VDDM*

Certains calculs GPU exécutés sous Windows Server 2016 avec les GPU en mode WDDM peuvent être beaucoup plus lents que les calculs exécutés avec la GPU en mode TCC.

(283869)

### *La fonction de récupération automatique ne gère pas tous les types de crashs*

La fonction de récupération automatique ne gère pas tous les types de crashs et il arrive parfois que RayPlan affiche un message d'erreur indiquant « La récupération automatique ne fonctionne malheureusement pas encore pour ce cas » lors d'une tentative de récupération après un crash. Si RayPlan se bloque pendant un processus de récupération automatique, la page de récupération automatique s'ouvrira au prochain démarrage de RayPlan. Dans ce cas, rejetezles modifications ou essayez d'appliquer un nombre d'actions limitées pour empêcher tout crash de RayPlan.

(144699)

### *Limites lors de l'utilisation de RayPlan avec une série d'images volumineuse*

RayPlan prend maintenant en charge les séries d'images volumineuses (> 2 Go), mais certaines fonctionnalités seront plus lentes ou occasionneront des crashes lors de l'utilisation de telles séries d'images volumineuses :

- Smart brush (Pinceau intelligent)/Smart contour (Contour intelligent)/2D region growing (Agrandissement 2D de la région) sont lents lorsqu'une nouvelle coupe est chargée
- Créer des ROI importantes avec un seuillage de niveau de gris peut occasionner un crash

(144212)

### *Légère incohérence dans l'affichage des doses*

Ce qui suit s'applique à toutes les vues patient dans lesquelles la dose peut être visualisée sur une coupe d'image du patient. Si une coupe est positionnée exactement à la limite entre deux voxels et que l'interpolation de dose est désactivée, la valeur de dose présentée dans la vue par l'annotation « Dose: XX Gy » peut différer de la couleur réelle affichée par rapport au tableau de couleurs de doses.

Cela est dû au fait que la valeur du texte etla couleur de dose représentée sont déduits de différents voxels. Ces deux valeurs sont essentiellement correctes, mais elles ne sont pas cohérentes.

**4**

Il en va de même dans la vue Différence de doses où la différence peut sembler plus importante qu'elle ne l'est réellement parce que des voxels voisins sont comparés.

(284619)

### *Les indicateurs de plans de coupe ne s'affichent pas dans les vues patient 2D*

Les plans de coupe, utilisés pour limiter les données CT utilisées pour calculer une DRR ne s'affichent pas dans les vues patient 2D classiques. Pour pouvoir afficher et utiliser des plans de coupe, utilisez la fenêtre des paramètres de DRR.

(146375)

# *Informations erronées dans la boîte de dialogue Edit plan (Modification du plan) lors de l'ajout d'un nouveau jeu de faisceaux (beam set), si le jeu de faisceaux actuel comprend une prescription obsolète*

Lorsque vous ajoutez un nouveau jeu de faisceaux (beam set) et que le jeu de faisceaux actuellement sélectionné comprend une prescription relative au jeu de faisceaux + la dose de fond (fonctionnalité obsolète), la boîte de dialogue *Edit plan* (Modification du plan) affiche de manière erronée que la prescription pour le nouveau jeu de faisceaux sera également définie pour le jeu de faisceaux + la dose de fond. Ceci n'est pas correct car les prescriptions pour un nouveau jeu de faisceaux dépendent de la dose du jeu de faisceaux. Les informations contenues dans la boîte de dialogue *Edit plan* (Modification du plan) seront corrigées lorsque vous basculerez d'un jeu de faisceaux à l'autre dans la boîte de dialogue.

(344372)

### <span id="page-21-0"></span>**4.2 IMPORTATION, EXPORTATION ET RAPPORTS DE PLAN**

#### *L'importationd'unplanapprouvé entraîne l'approbationde toutes lesROI existantes*

Lors de l'importation d'un plan approuvé vers un patient ayant des ROI existantes non approuvées, les ROI existantes peuvent être automatiquement approuvées.

336266

### *L'exportation laser n'est pas possible pour les patients en position décubitus*

L'utilisation de la fonctionnalité Exportation laser dans le module Virtual simulation (Simulation virtuelle) avec un patient en position décubitus provoque un crash de RayPlan.

(331880)

### *RayPlan déclare parfois une exportation réussie du plan TomoTherapy comme ayant échoué*

L'envoi d'un plan TomoTherapy RayPlan à iDMS via RayGateway entraîne un délai d'attente dans la connexion entre RayPlan et RayGateway après 10 minutes. Si le transfert est toujours en cours lorsque le délai d'attente commence, RayPlan signale un échec de l'exportation du plan même si le transfert est toujours en cours.

Si cela se produit, vérifiez le journal RayGateway pour déterminer si le transfert a été effectué avec succès ou non.

338918

### *Les modèles (templates) de rapport doivent être réactualisés après la mise à jour vers RayPlan 11B*

La mise à jour vers RayPlan 11B nécessite une mise à jour de tous les modèles de rapport. Notez par ailleurs que si un Modèle de rapport d'une version antérieure est ajouté avec les Clinic Settings (paramètres cliniques), ce modèle (template) doit être réactualisé pour pouvoir être utilisé lors de la génération de rapports.

Les modèles de rapports sont réactualisés à l'aide du Report Designer (outil de mise en forme des rapports). Exportez le Report Template (modèle de rapport) depuis Clinic Settings (paramètres cliniques) et ouvrez-le dans le Report Designer. Enregistrezle ReportTemplate (modèle de rapport) mis à jour et ajoutez-le dans Clinic Settings (Paramètres cliniques). N'oubliez pas de supprimer l'ancienne version du Report Template.

(138338)

## *Les avertissements figurant dans le tableaude rapportWarnings (Avertissements) du jeu de faisceaux (beam set) peuvent être erronés pour les plans approuvés*

Si un rapport est généré pour un plan approuvé dans une version de RayPlan antérieure à 11A, les avertissements affichés dans le tableau *Warnings* (Avertissements) du jeu de faisceaux peuvent nepas correspondreaux avertissements affichés aumomentdel'approbation. Letableau*Warnings* du jeu de faisceaux est généré par RayPlan aumoment de la création du rapport, en effectuanttous les contrôles qui génèreront des avertissements dans RayPlan 11A. Par conséquent, le rapport peut contenir des avertissements supplémentaires qui n'étaient pas présents au moment de l'approbation du plan.

(344929)

# <span id="page-22-0"></span>**4.3 MODÉLISATION DU PATIENT**

#### *Vue flottante dans le module Image Registration (enregistrement d'image)*

La vue flottante dans le module Image Registration (enregistrement d'image) est désormais une vue fusionnée qui affiche uniquement les contours et la série d'images secondaire. Le changement de type de vue a changé la façon dont la vue fonctionne/affiche les informations. Les éléments qui ont changé sont les suivants :

- Si le niveau/fenêtre est activé $(e)$  depuis la vue flottante, cela affectera la série d'images primaire et non la série d'images secondaire. Le niveau/la fenêtre dans la série d'images secondaire peut être modifié(e) dans l'onglet Fusion.
- Il n'est pas possible de modifier la palette de couleurs TEP depuis la vue flottante. La palette de couleurs TEP dans la série d'images secondaire peut être modifiée dans l'onglet Fusion.

**4**

- Le défilement dans la vue flottante est limité à la série d'images primaire. Ainsi, si la série d'images secondaire est plus grande ou ne chevauche pas la série primaire dans les vues fusionnées par exemple, il ne sera pas possible de faire défiler toutes les coupes.
- L'indicateur d'orientation de l'image, « Ray », ne se met pas à jour en fonction des rotations de recalage dans la vue flottante.
- La position, la direction (transversale/sagittale/coronale), les lettres de direction du patient, le nom du système d'imagerie et le numéro de coupe ne s'affichent plus dans la vue flottante.
- La valeur de l'image dans la vue flottante ne s'affiche pas s'il n'y a pas de recalage entre les séries d'images primaire et secondaire.

(409518)

# <span id="page-23-0"></span>**4.4 PLANIFICATION POUR LA CURIETHÉRAPIE**

## *Inadéquation du nombre de fractions planifiées et de la prescription entre RayPlan et SagiNova version 2.1.4.0 ou antérieure*

Il y a une discordance entre l'interprétation des attributs du plan RT DICOM RT *Planned number of fractions* (Nombre de fractions planifiées) (300A, 0078) et*Target prescription dose* (Dose de prescription cible) (300A,0026) dans RayPlan 10B par rapport au système projecteur de curiethérapie SagiNova version 2.1.4.0 ou antérieure.

Lors de l'exportation de plans depuis RayPlan :

- La dose de prescription cible est exportée comme étant la dose de prescription par fraction multipliée par le nombre de fractions pour le jeu de faisceaux (beam set).
- Le nombre de fractions planifié est exporté comme étant le nombre de fractions pour le jeu de faisceaux (beam set).

Lors de l'importation de plans dans SagiNova version 2.1.4.0 ou antérieure pour l'administration du traitement :

- La prescription est interprétée comme la dose de prescription par fraction.
- Le nombre de fractions est interprété comme le nombre total de fractions, y compris les fractions pour tous les plans précédemment administrés.

Les conséquences possibles sont les suivantes :

- Lors de l'administration du traitement, ce qui s'affiche comme étant la prescription par fraction surla console SagiNova correspond en fait à la dose de prescription totale pourl'ensemble des fractions.
- Il se peut qu'il ne soit pas possible d'administrer plus d'un plan pour chaque patient.

Consultez les spécialistes de l'application SagiNova pour connaître les solutions appropriées.

(285641)

# <span id="page-24-0"></span>**4.5 CRÉATION DE PLANS ET CRÉATION DE FAISCEAUX CRT-3D**

# *Il se peut que le centrage du faisceau dans le champ et la rotation du collimateur ne conservent pas les ouvertures de faisceaux souhaitées pour certains MLC*

Le centrage du faisceau dans le champ et la rotation du collimateur combinés à « Keep edited opening » (Garder l'ouverture modifiée) peut élargir l'ouverture. Vérifiez soigneusement les ouvertures après utilisation et utilisez si possible un état de rotation de collimateur avec « Auto conform ».

(144701)

### <span id="page-24-1"></span>**4.6 OPTIMISATION DU PLAN**

## *Pas de contrôle de faisabilité de la vitesse maximale de lame pour les faisceaux DMLC après une mise à l'échelle de la dose*

<span id="page-24-2"></span>Les plans DMLC résultant d'une optimisation sont réalisables en ce qui concerne l'ensemble des contraintes de l'appareil. Toutefois, la remise à l'échelle manuelle  $[UM]$  après optimisation peut générer une violation de la vitesse maximale de la lame, selon le débit de dose utilisé pendant la distribution du traitement.

(138830)

# **4.7 ÉVALUATION DE PLAN**

### *Vue de la matière dans la fenêtre Approval (Approbation)*

<span id="page-24-3"></span>Il n'y a pas d'onglets à sélectionner pour afficher la vue du matériau dans la fenêtre Approbation. La vue du matériau peut être sélectionnée en cliquant sur le nom de la série d'images dans une vue, puis en sélectionnant le matériau dans la liste déroulante qui s'affiche.

(409734)

# **4.8 PLANIFICATION CYBERKNIFE**

### *Vérification de la possibilité d'administration des plans CyberKnife*

Les plans CyberKnife créés sous RayPlan peuvent, dans 1 % des cas environ, échouer à la validation de la possibilité d'administration. Ces plans ne pourront pas être administrés. Les angles du faisceau concerné seront identifiés par les contrôles de possibilité d'administration exécutés lors de l'approbation du plan et de l'exportation du plan.

(344672)

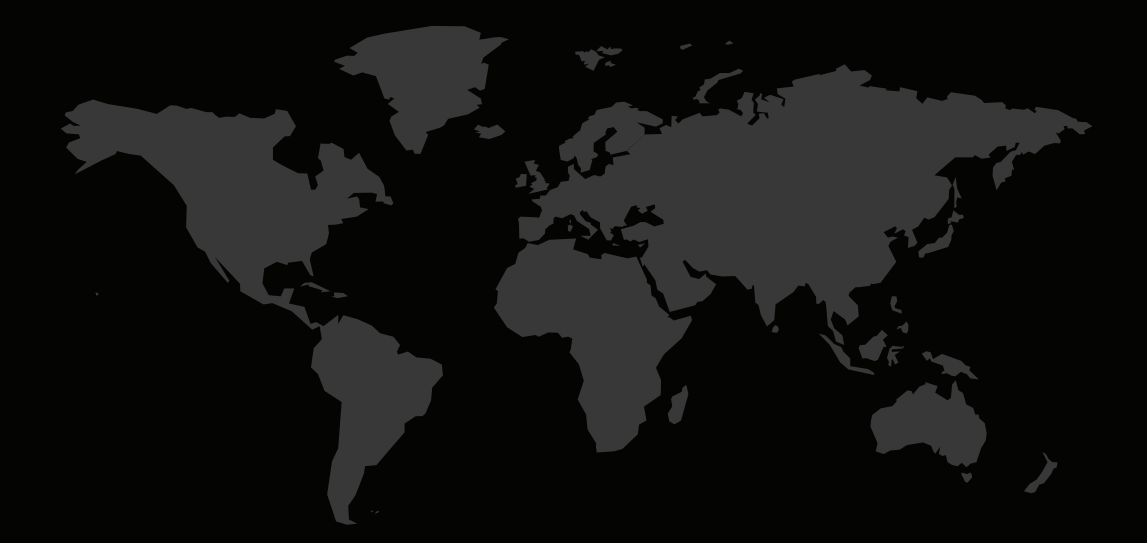

# COORDONNÉES

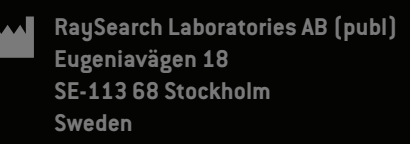

#### **Contact details head office**

P.O. Box 3297 SE-103 65 Stockholm, Sweden Phone: +46 8 510 530 00 Fax: +46 8 510 530 30 info@raysearchlabs.com

Phone: +33 1 76 53 72 02

Phone: +82 10 2230 2046

**RaySearch Australia** Phone: +61 411 534 316

**RaySearch Americas RaySearch Belgium RaySearch China**

**RaySearch France RaySearch Germany RaySearch Japan**

Phone: +1 877 778 3849 Phone: +32 475 36 80 07 Phone: +86 137 0111 5932

**RaySearch Korea RaySearch Singapore RaySearch UK**

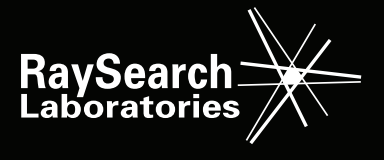